## [Podręcznik użytkownika](http://support.edokumenty.eu/trac/wiki/UserGuideV5.2) > [Ustawienia](http://support.edokumenty.eu/trac/wiki/UserGuideV5.2/Settings) > [Panel sterowania](http://support.edokumenty.eu/trac/wiki/UserGuideV5.2/Settings/ControlPanel) > [Kontakty](http://support.edokumenty.eu/trac/wiki/UserGuideV5.2/Settings/ControlPanel/Clients) > Typy adresów

## **Typy adresów**

W słowniku **Typy adresów** definiowane są wartości wyświetlane na liście **Typ** w zakładce **Adresy** kartoteki klienta. Mogą to być np. adres korespondencyjny, adres głównej siedziby etc.

Słownik ten jest typu podstawowego. Zarządzamy nim według [ogólnej instrukcji.](http://support.edokumenty.eu/trac/wiki/UserGuideV5.2/Settings/ControlPanel/SimpleDictionary)

Definicje dodajemy korzystając z formularza **Typ adresu** wpisując treść w polu **Nazwa** i klikając **Zapisz***.*

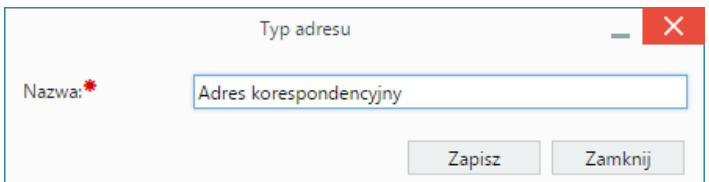

## **Zobacz także**

- [Słownik ulic](http://support.edokumenty.eu/trac/wiki/UserGuideV5.2/Settings/ControlPanel/Clients/Streets)
- [Województwa](http://support.edokumenty.eu/trac/wiki/UserGuideV5.2/Settings/ControlPanel/Clients/Voivodeship)
- [Powiaty](http://support.edokumenty.eu/trac/wiki/UserGuideV5.2/Settings/ControlPanel/Clients/County)
- [Gminy](http://support.edokumenty.eu/trac/wiki/UserGuideV5.2/Settings/ControlPanel/Clients/Privince)